Государственное казенное учреждение Тюменской области «Центр информационных технологий Тюменской области»

## **Инструкция**

## **для отчета «услуги превышающие норму»**

(бизнес-процесс «Направление на исследование в лабораторию медицинской организации»)

> Версия 1 На 2 листах

Разработано

Согласовано\_\_\_\_\_\_\_\_\_\_\_\_\_\_\_\_\_\_\_

Отчет «Услуги превышающие норму» позволяет выявить пациентов, результаты исследований которых по определенному виду исследований вне границ нормальных значений.

Путь по меню: Отчеты для лаборанта  $\rightarrow$  Услуги превышающие норму Откроется окно формирования отчета, рисунок 1.

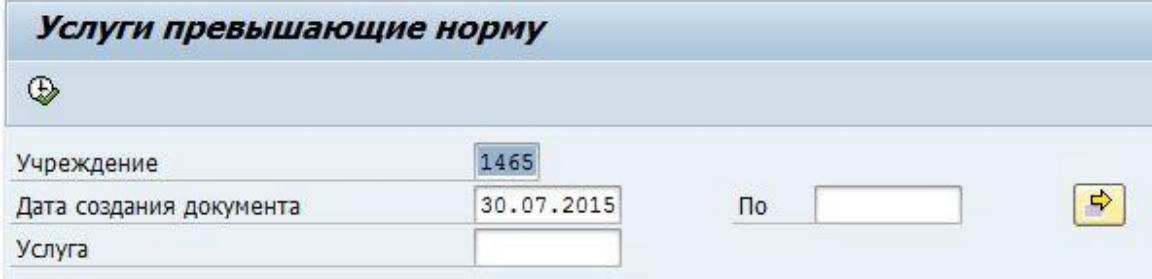

Рисунок 1 – окно формирования отчета

На данном экране необходимо определить критерии формирования отчета:

**Поле «Учреждение»** - в случае, если поле не заполнено, нажмите на пиктограмму или клавишу F4 для вызова справочника и выберите свое ЛПУ.

**Поле «Дата создания документа»** - введите начальную и конечную дату периода, за который будет происходить формирование отчета (дата прописывается вручную или выбирается из выпадающего меню  $\square$ ). При формировании отчета отбираются документы, дата формирования которых включена в указанный период. Учитывается та дата формирования документа которая указана непосредственно в результате исследования, рисунок 2. Внимание! Не рекомендуется указывать период больше 30 дней т.к. это приводит к высокой нагрузке на сервер и долгому времени формирования отчета.

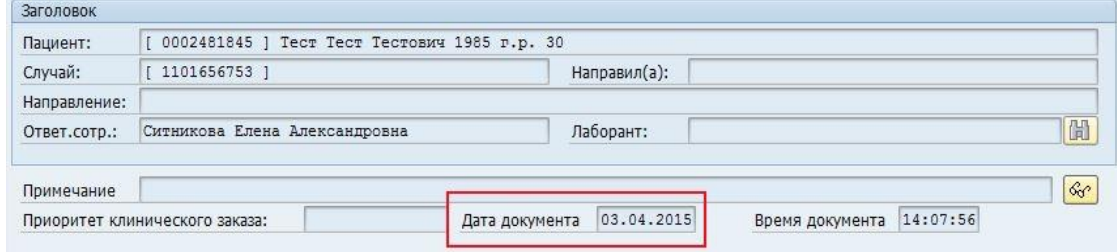

Рисунок 2 – дата документа

**Поля «Услуга»** - в качестве критерия отбора данных необходимо задать определенную услугу. Для этого требуется нажать на пиктограмму  $\square$  или клавишу F4. Далее ввести код услуги, либо наименование услуги, и нажать **1988** после чего выбрать нужную запись нажав левой клавишей мыши по её коду. Внимание! Прежде чем формировать отчет необходимо заполнить поле «Услуга» кодом той услуги по которой требуется необходимая информация.

## **Заполненные поля являются условиями для отбора данных!**

Пиктограмма Выполнить  $\bigoplus$ , позволяет запустить процесс формирования отчета по заданным условиям для вывода данных.

Далее, отчет отобразится в виде таблицы представленной на рисунке 3.

| Услуги превышающие норму                                                                                         |              |              |                |            |                             |  |           |           |
|----------------------------------------------------------------------------------------------------|--------------|--------------|----------------|------------|-----------------------------|--|-----------|-----------|
| H<br>≜<br>☎<br>₩<br>田中<br><b>In</b><br>$\overline{P_{11}}$<br>76<br>母<br><b>B</b><br>$Q_{3}$<br>a<br>稻<br>W<br>ď |              |              |                |            |                             |  |           |           |
|                                                                                                    |              |              |                |            |                             |  |           |           |
|                                                                                                    | № пп Фамилия | Имя/отчество | Отчество       |            | Дата рожд Код услуги Услуга |  | Норма     | Результат |
|                                                                                                    | Сапрыкин     | Илья         | Викторович     | 18.08.1977 | ЦЛА016.001 Глюкоза          |  | $3,3-5,5$ | 5.61      |
|                                                                                                    | Мусафирова   | Любовь       | Егоровна       | 15.08.1924 | ЦЛА016.001 Глюкоза          |  | $3,3-5,5$ | 5.93      |
| 3                                                                                                    | Андронова    | Инна         | Ивановна       | 29.05.1981 | ЦЛА016.001 Глюкоза          |  | $3,3-5,5$ | 5.56      |
|                                                                                                    | Ходанович    | Лариса       | Борисовна      | 20.09.1946 | ЦЛА016.001 Глюкоза          |  | $3,3-5,5$ | 5.83      |
| 5                                                                                                    | Сапрыкин     | Илья         | Викторович     | 18.08.1977 | ЦЛА016.001 Глюкоза          |  | $3,3-5,5$ | 5.61      |
| 6                                                                                                    | Ярков        | Александр    | Михайлович     | 01.01.1952 | ЦЛА016.001 Глюкоза          |  | $3,3-5,5$ | 3.06      |
|                                                                                                    | Аксанов      | Анвар        | Васильевич     | 15.11.1985 | ЦЛА016.001 Глюкоза          |  | $3,3-5,5$ | 3.24      |
| 8                                                                                                    | Аксанова     | Альфия       | Сайнулловна    | 06.08.1993 | ЦЛА016.001 Глюкоза          |  | $3,3-5,5$ | 2.91      |
| 9                                                                                                    | Глуздов      | Сергей       | Петрович       | 23.03.1957 | ЦЛА016.001 Глюкоза          |  | $3,3-5,5$ | 2.78      |
| 10                                                                                                    | Ефимова      | Клавдия      | Федоровна      | 15.03.1936 | ЦЛА016.001 Глюкоза          |  | $3,3-5,5$ | 5.90      |
| 11                                                                                                    | Джавадов     | Тарлан       | Джахаддин оглы | 05.03.1969 | ЦЛА016.001 Глюкоза          |  | $3,3-5,5$ | 5.95      |
| 12                                                                                                    | Гребенщиков  | Владимир     | Михайлович     | 19.11.1973 | ЦЛА016.001 Глюкоза          |  | $3,3-5,5$ | 6.24      |
| 13                                                                                                    | Бурлов       | Александр    | Брониславович  | 08.05.1966 | ЦЛА016.001 Глюкоза          |  | $3,3-5,5$ | 15.55     |
| 14                                                                                                    | Соломчук     | Елена        | Михайловна     | 23.11.1974 | ЦЛА016.001 Глюкоза          |  | $3,3-5,5$ | 5.64      |
| 15                                                                                                    | Безгинова    | Юлия         | Валентиновна   | 15.02.1951 | ЦЛА016.001 Глюкоза          |  | $3,3-5,5$ | 6.25      |
| 16                                                                                                    | Котова       | Ольга        | Михайловна     | 29.04.1965 | ЦЛА016.001 Глюкоза          |  | $3,3-5,5$ | 7.65      |

Рисунок3 – сформированный отчет

**Столбец «Норма»** – отображает норму по указанной услуге. **Столбец «Результат»** – отображает результат исследования по пациенту.

Для выхода из отчета следует дважды нажать на пиктограмму  $\bullet$ .

Отчет предназначен для работы с услугами у которых указаны значения нормы. Значение нормы, заведенное в систему по определенному виду исследований можно посмотреть при создании документа ввода результата исследований, рисунок 4.

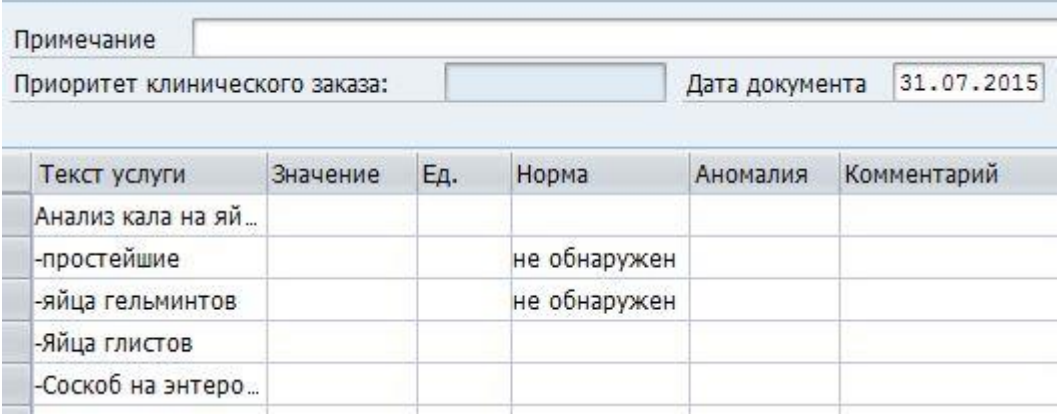

Рисунок 4 – ввод результата исследования

- Если норма указана в виде текстового значения, то текст значения результата исследования должен посимвольно совпадать со значением нормы. Например, если норма «не обнаружен», то значение результата исследования должно быть «не обнаружен» (не «необнаружен» и не «отсутств», и т.п.). Если значение результата исследования не совпадает со значением нормы, то оно будет выведено в отчет.

- Если значение нормы является цифровым и указано в виде периода (например, 1,0- 5,5), то значения результата исследования, которое не попадает в указанные рамки будет считаться значением, превышающим норму и будет выведено в отчет.